## Introduction to E-commerce Analytics

## Jun Baranggan

Chief Digital Marketing Strategist
Cebu Digital Hub

## Using the Measurement Plan - I

Getting good analytics data begins with designing a measurement plan that identifies:

- The company's business objectives
  - revenue, newsletter signups, blog readership
- The strategies and tactics that support the objectives
  - marketing channels
- The key performance indicators (KPIs) to measure success
  - average order value, cost per conversion, conversion rate
- Segments to better understand what drives success
  - channel performance, device performance
- Targets for each KPI to understand if the business is reaching its goals
  - ROI, ROAS

## **Ecommerce Setup – Step 1**

Administration

Iyah / Iyah's Oven / All Web Site Data

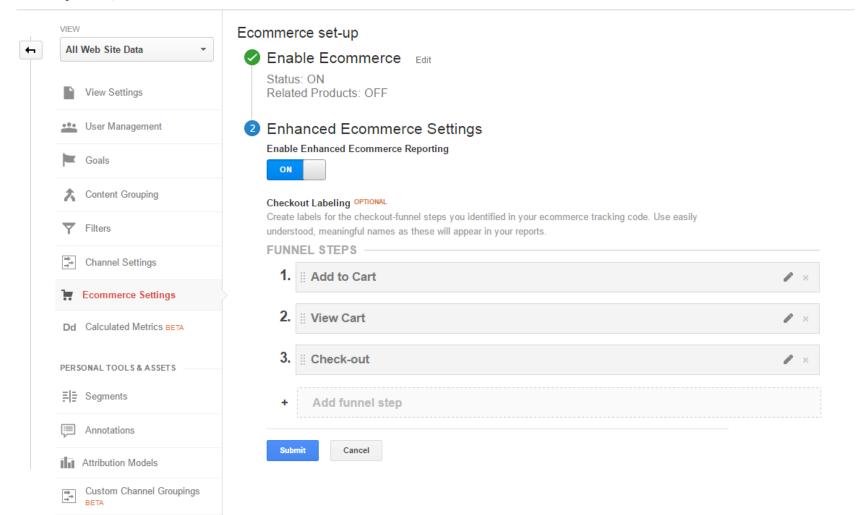

## **Ecommerce Setup – Step 2**

Fundamentals
Adding analytics.js to Your Site
How analytics.js Works
Creating Trackers
Getting and Setting Tracker Data
Sending Data to Google Analytics
Using Plugins
Debugging

Tracking common user interactions
Page Tracking
Event Tracking
Social Interactions
App / Screen Tracking
User Timings
Exception Tracking

Advanced Topics
Cookies and User Identification
Cross-domain Tracking
Custom Dimensions and Metrics
Renaming the Global (ga) Object
Writing Plugins
Tasks
IP Anonymization
User Opt-out

Display Features

Ecommerce
Enhanced Ecommerce
Enhanced link attribution
Linker

Official Plugins

#### Transaction Data

A transaction represents the entire transaction that occurs on your site, and contains the following values:

| Key         | Value<br>Type | Required | Description                                                                                                    |
|-------------|---------------|----------|----------------------------------------------------------------------------------------------------|
| id          | text          | Yes      | The transaction ID. (e.g. 1234)                                                                                                    |
| affiliation | text          | No       | The store or affiliation from which this transaction occurred (e.g. Acme Clothing).                                                                                                    |
| revenue     | currency      | No       | Specifies the total revenue or grand total associated with the transaction (e.g. 11.99). This value may include shipping, tax costs, or other adjustments to total revenue that you want to include as part of your revenue calculations. |
| shipping    | currency      | No       | Specifies the total shipping cost of the transaction. (e.g. 5)                                                                                                    |
| tax         | currency      | No       | Specifies the total tax of the transaction. (e.g. 1.29)                                                                                                    |

#### Item Data

An item represents the individual products that were in the shopping cart, and contains the following values:

| Key      | Value<br>Type | Required | Description                                                                                                    |
|----------|---------------|----------|----------------------------------------------------------------------------------------------------|
| id       | text          | Yes      | The transaction ID. This ID is what links items to the transactions to which they belong. (e.g. 1234)                                                           |
| name     | text          | Yes      | The item name. (e.g. Fluffy Pink Bunnies)                                                                                                    |
| sku      | text          | No       | Specifies the SKU or item code. (e.g. SKU47)                                                                                                    |
| category | text          | No       | The category to which the item belongs (e.g. Party Toys)                                                                                                    |
| price    | currency      | No       | The individual, unit, price for each item. (e.g. 11.99)                                                                                                    |
| quantity | integer       | No       | The number of units purchased in the transaction. If a non-integer value is passed into this field (e.g. 1.5), it will be rounded to the closest integer value. |

## **Ecommerce Setup – Adding the Codes**

#### Adding a Transaction

You add transaction data to the shopping cart using the ecommerce:addTransaction command:

### Adding Items

Next, to add items to the shopping cart, you use the ecommerce:addItem command:

# **Using the Measurement Plan - II**

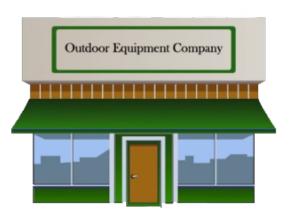

# Outdoor Equipment Company Tent Sale

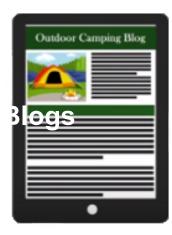

#### **Business Objectives:**

Help people enjoy the outdoors through innovative products and cultivate their love of the outdoors.

## **Using the Measurement Plan - III**

### **Business Objective**

"Promote customers' appreciation of outdoor activity through the acquisition of camping and sporting goods."

Strategy: Sell high-quality camping and sporting equipment that helps customers be comfortable in the outdoors.

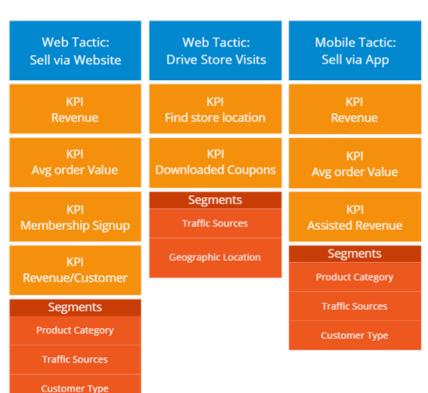

## Reporting vs Analysis

A good way to measure a success of a business is to start with a high level of daily overview using a:

- Dashboard
- Custom Report

#### A **Dashboard** has:

- all the KPIs to defined in the measurement plan
- is a good way to monitor the daily health of the business

It can help you spot the anomalies need to be investigated or corected

## A **custom report analysis** can:

• segment your data the way you want it to.

## **Analysis Preparation - I**

Sessions and Users can be built using

- Dimensions
- Metrics
- Session dates
- User actions

Google Analytics offers a number of helpful default segments

But you can also make your custom segments

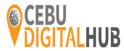

## **Analysis Preparation - II**

One of the most important Google Analytics tools you can use for in-depth analysis is:

segmentation

When applying segments:

 you are essentially filtering your data in real time

Segmentation lets you:

 isolate and compare subsets of Analytics data so that you will know what is <u>under-performing</u> You can segment:

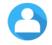

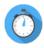

**User Session** 

In <u>session</u>, the data is confined to user behavior within a single session.

You can segment of users who:

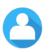

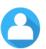

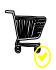

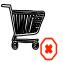

You can segment sessions based on their traffic source

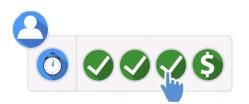

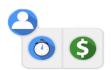

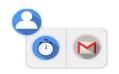

## **Analysis Preparation - II**

Sessions and Users can be built using

- Dimensions
- Metrics
- Session dates
- User actions

Google Analytics offers a number of helpful default segments

But you can also make your custom segments

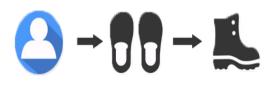

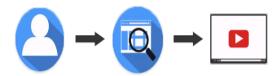

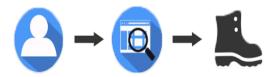

## **THANK YOU**

## Jun Baranggan

Chief Digital Marketing Strategist Cebu Digital Hub